# Cisco Secure Endpoint - fout in Tetra Definitions Update met 3000-fout

### Inhoud

Inleiding **Probleembeschrijving Oplossing** 

## Inleiding

Dit document beschrijft stappen voor het oplossen van fouten in Tetra-definities met fout 3000 fout.

### Probleembeschrijving

1. Voor endpoint, tetra definities update mislukt met 'Kan geen updates installeren. Probeer het later opnieuw.' fout.

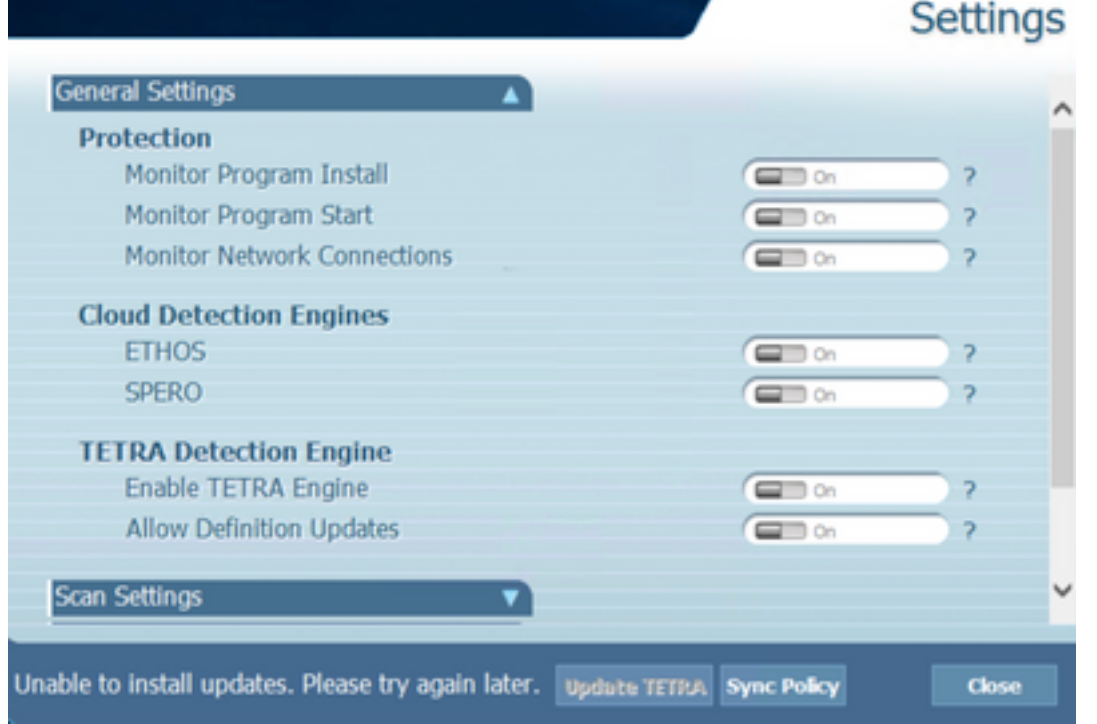

2. Op AMP-console wordt de vermelde fout waargenomen: MisluktUpdate mislukt vanwege een netwerk timeout. Controleer uw netwerk-, firewall- of proxyinstellingen om de connectiviteit tussen endpoints en de updateserver te verifiëren. Neem contact op met Cisco ondersteuning als het probleem zich blijft voordoen.

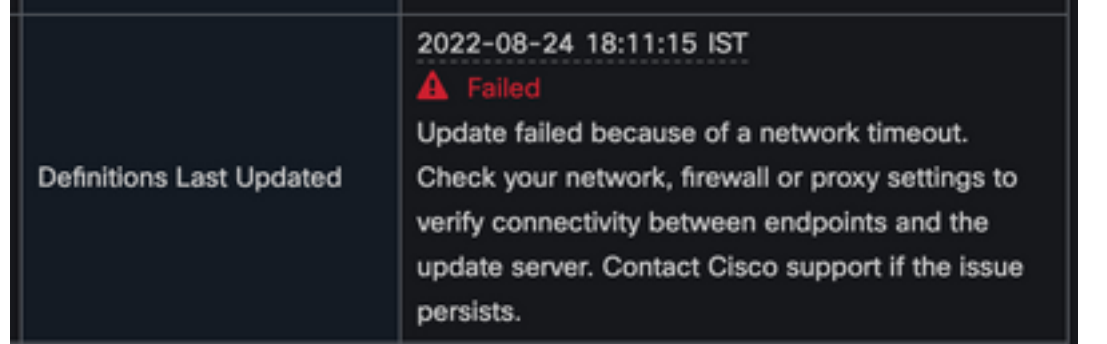

3. In debug sfc.exe.log, definities bijgewerkt mislukt met fout 3000 fout is waargenomen, wat staat voor 'Unknown Error' zoals gedocumenteerd.

```
(978223515, +0 ms) Aug 04 07:30:23 [11944]: TetraUpdateInterface::update updateDir:
C:\Program Files\Cisco\AMP\tetra, 20, -3000, -3000, 0, 0, 0
(978223515, +0 ms) Aug 04 07:30:23 [11944]: ERROR: TetraUpdateInterface::update Update
failed with error -3000
(978223515, +0 ms) Aug 04 07:30:23 [11944]: PipeSend: sending message to user interface:
26, id: 0
(978223515, +0 ms) Aug 04 07:30:23 [860]: PipeWrite: waiting on pipe event handle
(978223515, +0 ms) Aug 04 07:30:23 [11944]: TetraUpdaterInit defInit: 0, bUpdate: 0
(978223515, +0 ms) Aug 04 07:30:23 [11944]: TetraUpdaterInit bUpdate: 0, bReload: 0
(978223515, +0 ms) Aug 04 07:30:23 [11944]: FASharedPtr<class
TetraUpdateInterface>::ReleaseInstance count: 1
(978223515, +0 ms) Aug 04 07:30:23 [11944]: PerformTetraUpdate: bUpdated = FALSE, state:
20, status: -3000
(978223515, +0 ms) Aug 04 07:30:23 [11944]: PerformTetraUpdate: sig count: 0, version: 0
(978223515, +0 ms) Aug 04 07:30:23 [11944]: Config::IsUploadEventEnabled: returns 1, 1
(978223515, +0 ms) Aug 04 07:30:23 [11944]: AVStat::CopyInternal : engine - 2, defs - 0,
first failure - never, last err code - 4294964296, last upd success - never
(978223515, +0 ms) Aug 04 07:30:23 [11944]: AVStat::CopyInternal : engine - 2, defs - 0,
first failure - Thu Aug 4 06:35:16 2022, last err code - 4294964296, last upd success -
never
```
#### **Oplossing**

1. Schakel de optie 'Gebruiker toestaan om Tetra-definities bij te werken' in onder AMP Policy -> Clientgebruikersinterface op console. Met deze parameter kunnen we Tetraupdate activeren zoals vereist tijdens probleemoplossing.

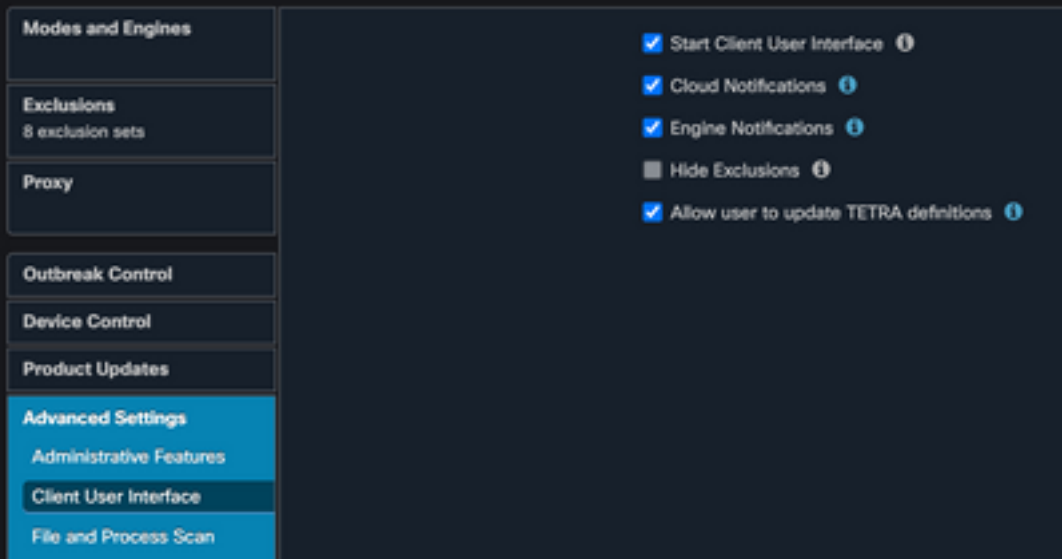

- 2. Schakel ook debug Connector en log op trayniveau in op het eindpunt of via AMP Policy.
- 3. Neem pakketopnamen op zowel de succesvolle Tetra-update als het mislukte eindpunt

voor Tetra-definities terwijl u op 'Tetra bijwerken' op het eindpunt klikt.

- 4. OnTetra update succesvol endpoint, in pakketopnamefilter de pakketten met **http.host ==** "tetra-defs.amp.cisco.com:443" en volg dan de tcp.stream van elke pakketten om het gerelateerde verkeer te analyseren.
- 5. In 'Server Hello' pakket, kunt u zien Server accepteert

'TLS\_ECDHE\_RSA\_WITH\_AES\_256\_GCM\_SHA384' algoritme in Server Hello pakket.

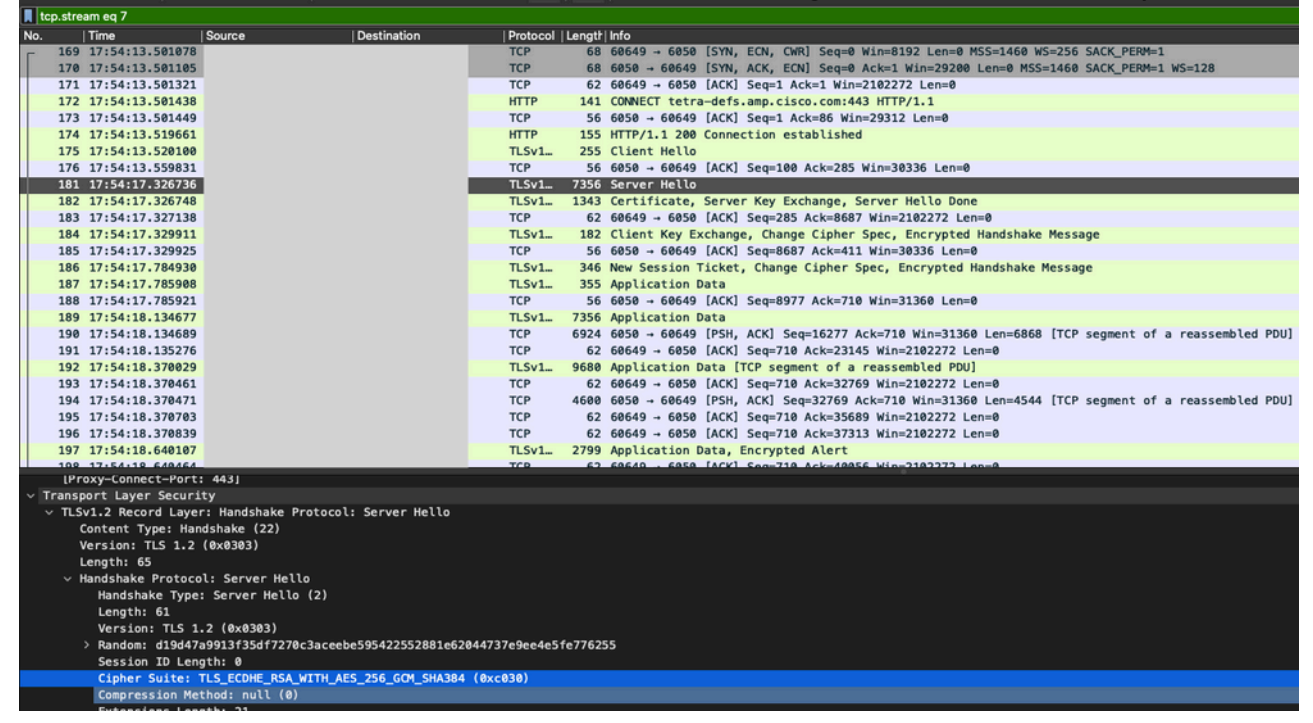

6. AMP Tetra-server accepteert alleen genoemde coderingen:

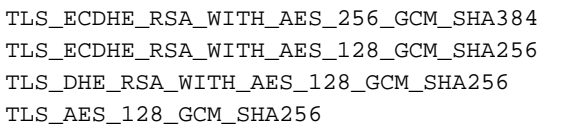

7. Op Tetra update mislukte eindpunt, in pakketopname, wordt een fatale fout in SSL handdruk gezien na het pakket van de Klant Hello.

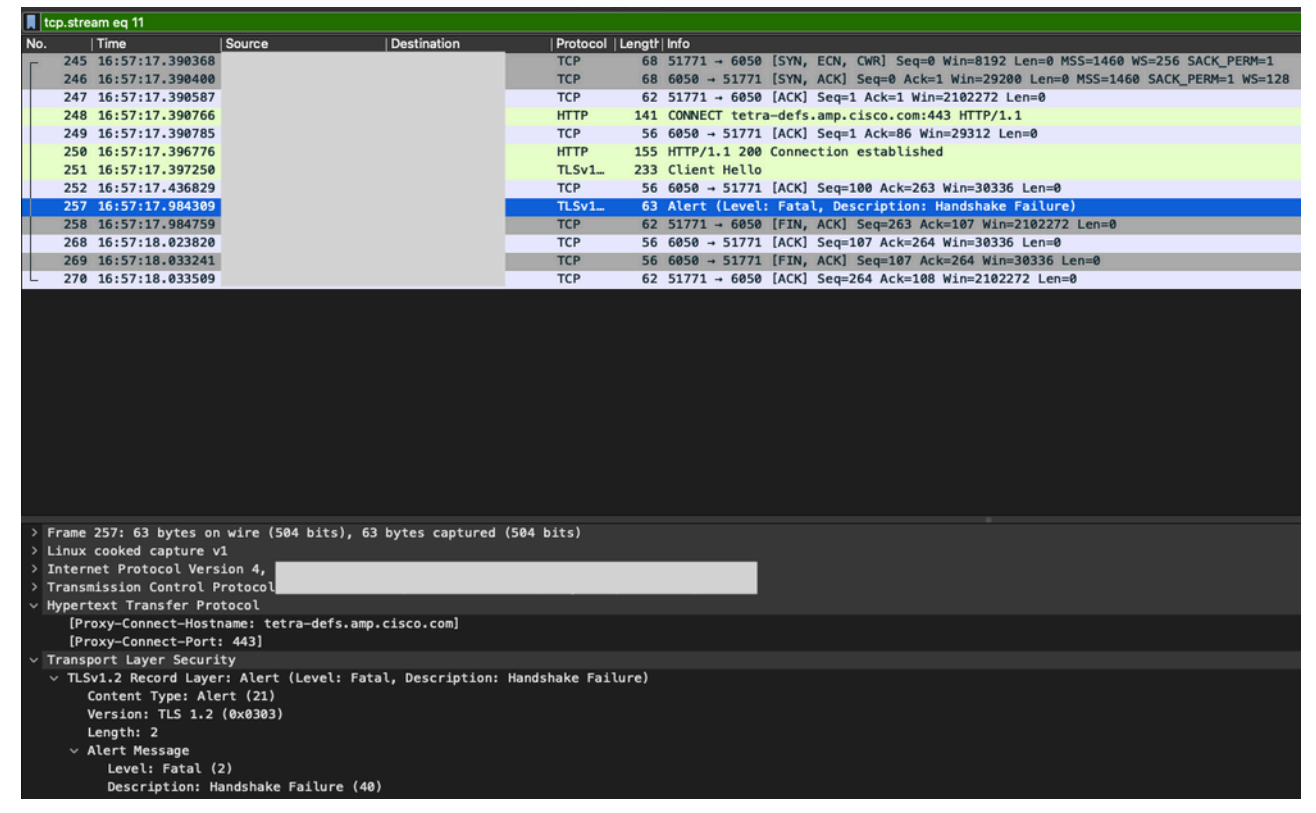

8. In het Client Hello-pakket kunt u de aangeboden coderingen vanaf het eindpunt

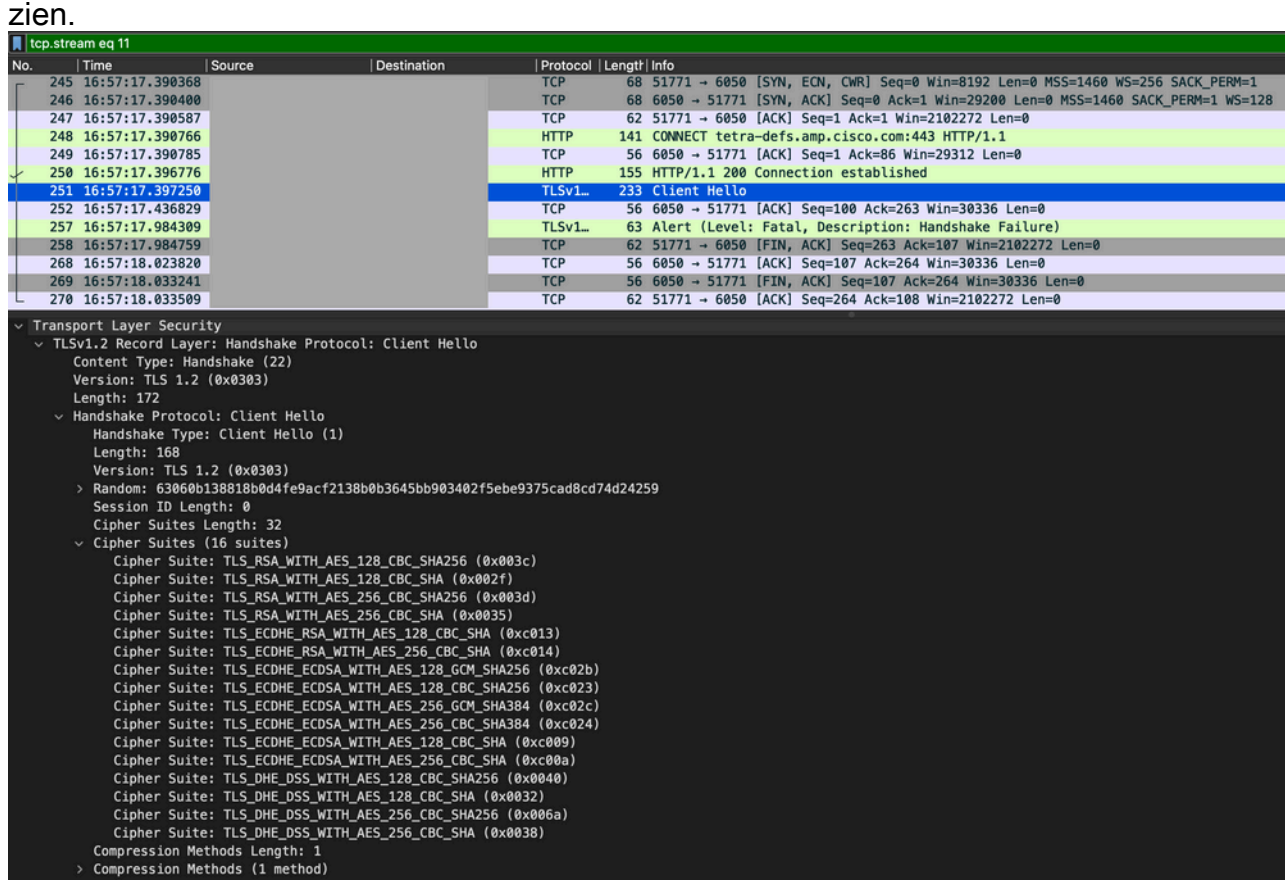

Daarnaast kunt u de ingeschakelde algoritmen op eindpunt controleren met 'Get-9.TlsCyperSuite' | Ft name' PowerShell commando.

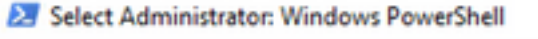

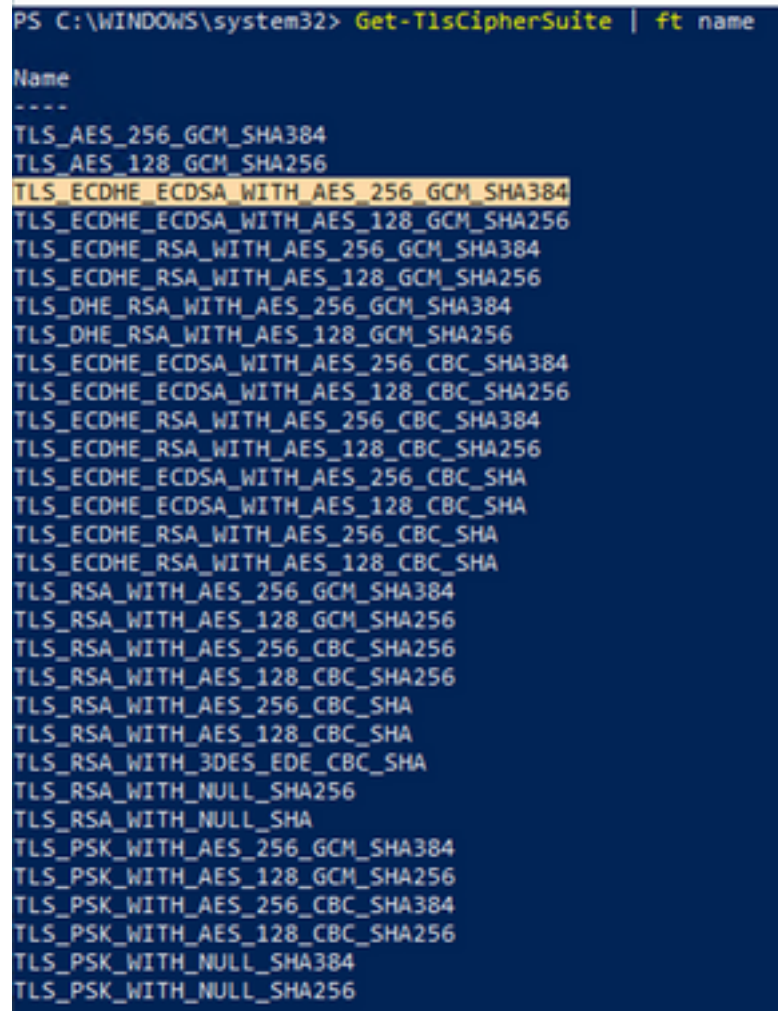

- Als de in Stap 6 genoemde algoritmen niet hier worden vermeld, is dat de reden voor de 10. SSL handshake mislukking.
- 11. Om dit op te lossen, verifieert u de 'SSL Cipher Suite Order' in het groepsbeleid:

```
Run -> gpedit.msc -> Local Computer Policy -> Computer Configuration -> Administrative
Templates -> Network -> SSL Configuration Settings -> SSL Cipher Suite Order -> Edit
policy setting<br>I localGroup Policy Editor
```
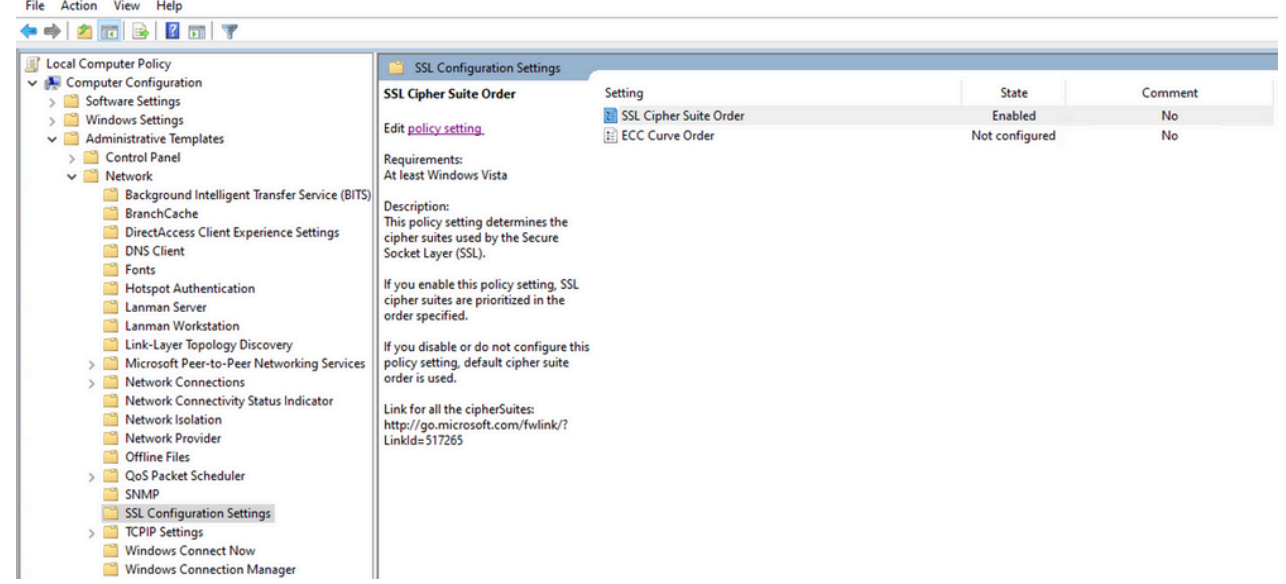

12. De volgorde van de Cipher Suite moet 'Niet geconfigureerd' of 'Uitgeschakeld' zijn en als dit item is ingesteld op 'Ingeschakeld', voegt u de in stap 6 vermelde algoritmen toe in de lijst.

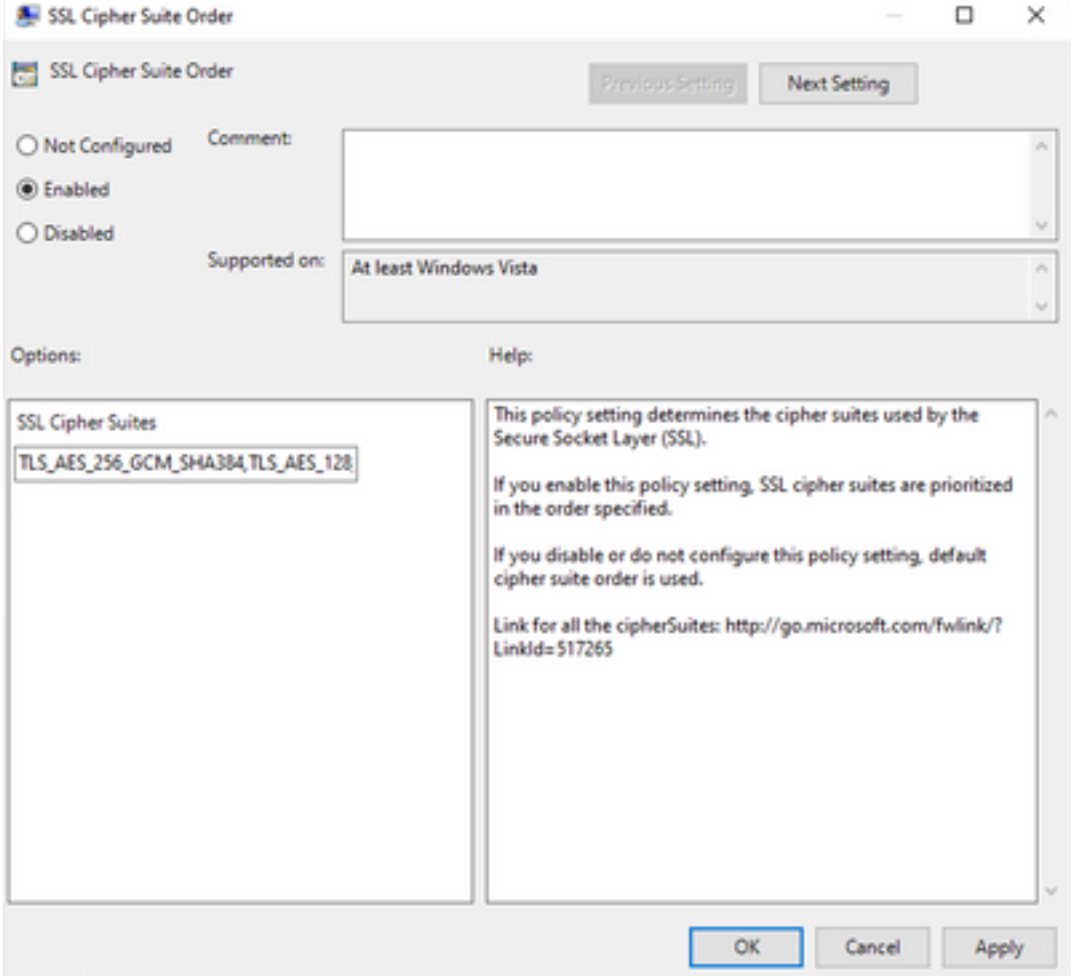

- 13. Pas deze wijzigingen toe en start het eindpunt opnieuw om deze wijzigingen beschikbaar te maken voor toepassingen.
- 14. Probeer 'Update Tetra' opnieuw als de herstart is voltooid.
- Als het probleem met de Tetra-definities blijft bestaan, analyseer dan de logbestanden 15.en leg ze opnieuw vast.

#### Over deze vertaling

Cisco heeft dit document vertaald via een combinatie van machine- en menselijke technologie om onze gebruikers wereldwijd ondersteuningscontent te bieden in hun eigen taal. Houd er rekening mee dat zelfs de beste machinevertaling niet net zo nauwkeurig is als die van een professionele vertaler. Cisco Systems, Inc. is niet aansprakelijk voor de nauwkeurigheid van deze vertalingen en raadt aan altijd het oorspronkelijke Engelstalige document (link) te raadplegen.